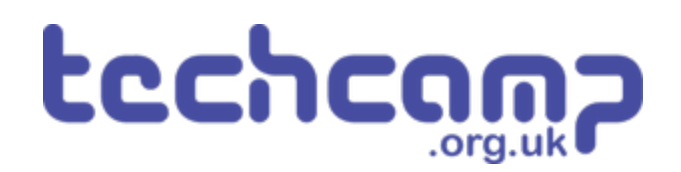

# **B - Robot Police**

Make a program using your Sparkle and buzzer modules, that turns your robot into a police robot to keep the planet safe.

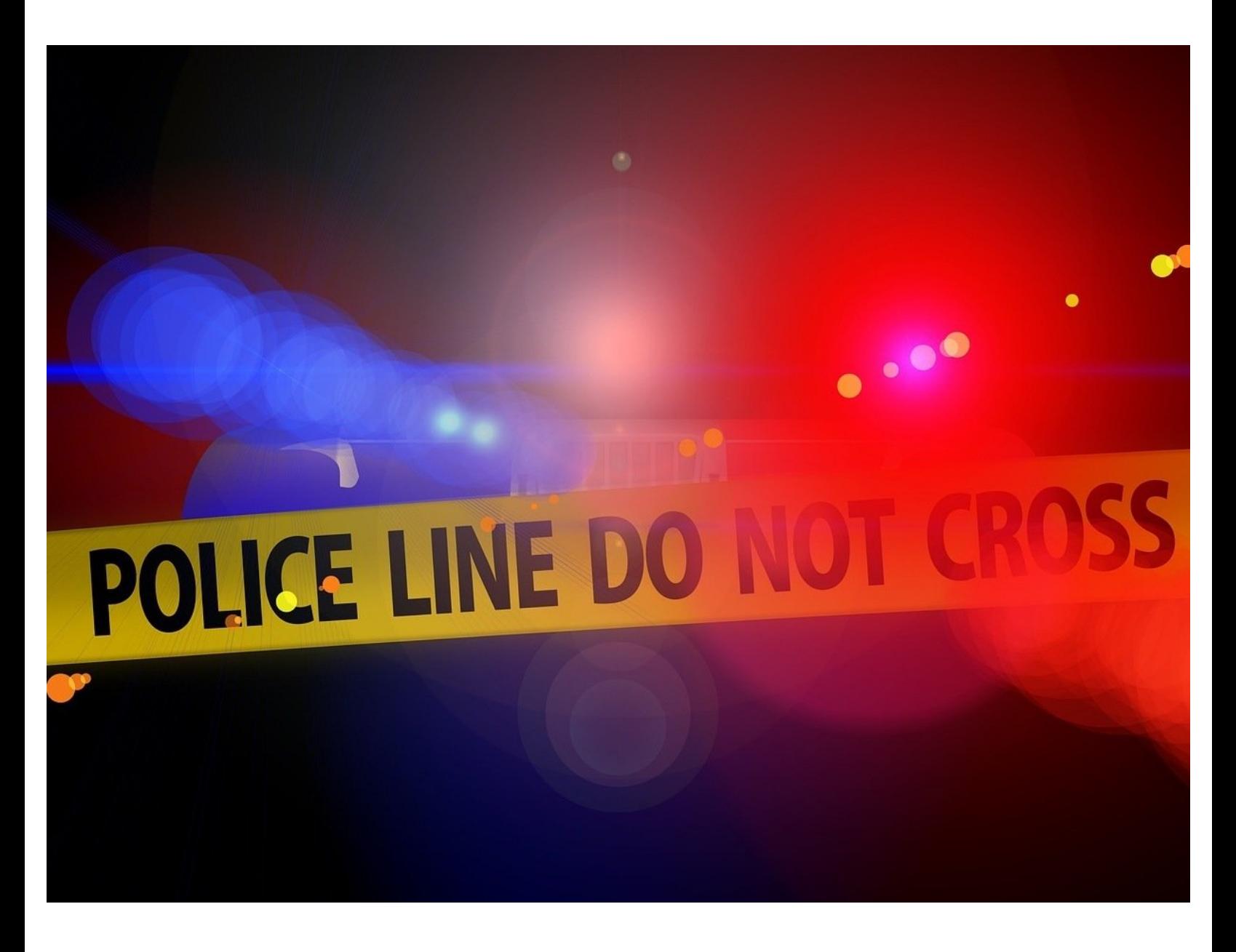

# **INTRODUCTION**

Make a program using your Sparkle and buzzer modules, that turns your robot into a police robot to keep the planet safe.

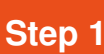

#### **Assemble the Robot**

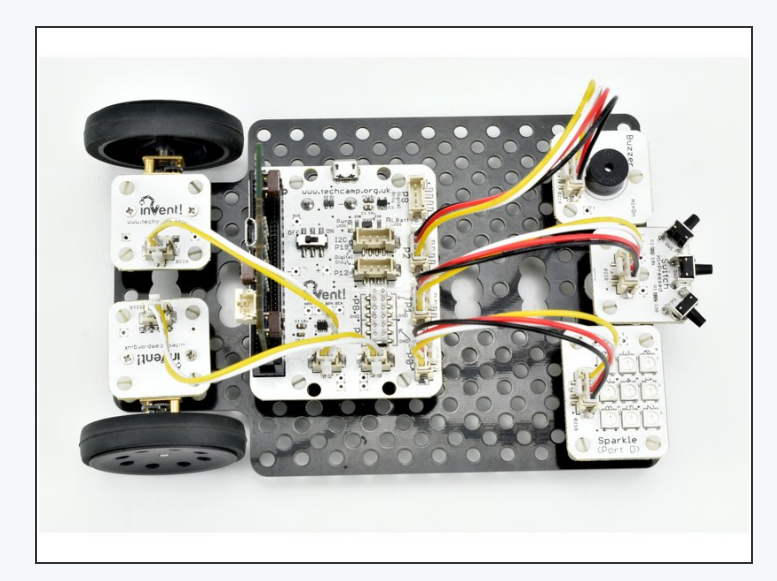

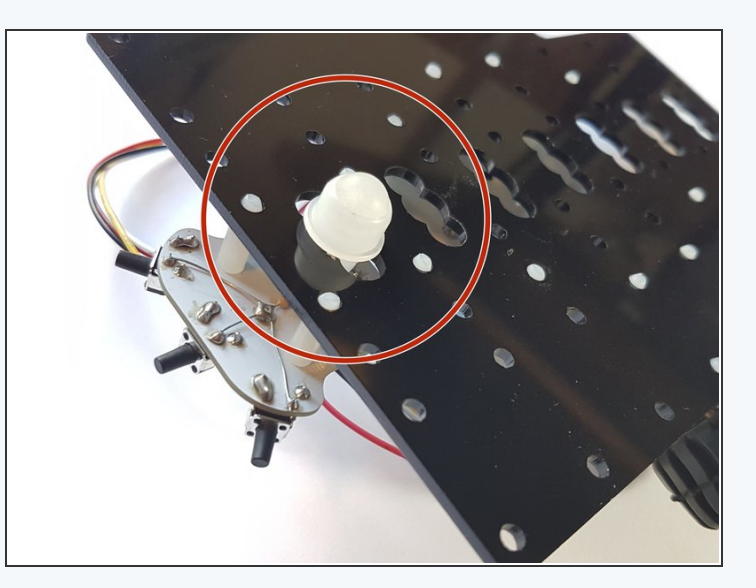

- We're going to be using a **lot of modules** to turn our robot into a police car!
- **Carefully** assemble your robot like the picture. The connections should be:
	- Buzzer > **P2**
	- Switch > **P1**
	- Sparkles > **P0**
	- Left Motor> **M1**
	- Right Motor > M2

#### **Reds and Blues**

- Now we know how to use the **sparkle module,** let's start by programming all the sparkles to **flash red and blue** like a police car.  $\bullet$
- Your program should:
	- Turn all sparkles **red**
	- Wait **half a second**
	- Turn all sparkles **blue**
	- Wait **half a second**
	- **Repeat** this forever!
- Make sure to **test your program** works.

#### **Step 3**

**Step 2**

#### **Add the Siren**

- **●** Let's add the **buzzer** to the flashing lights to make a **siren!**
- **Add some lines** to your program so the buzzer is:
	- **Buzzing** when the sparkles are **red**
	- **Off** when the sparkles are **blue**
- There are some **hints** in the picture if you can't remember which functions to use!

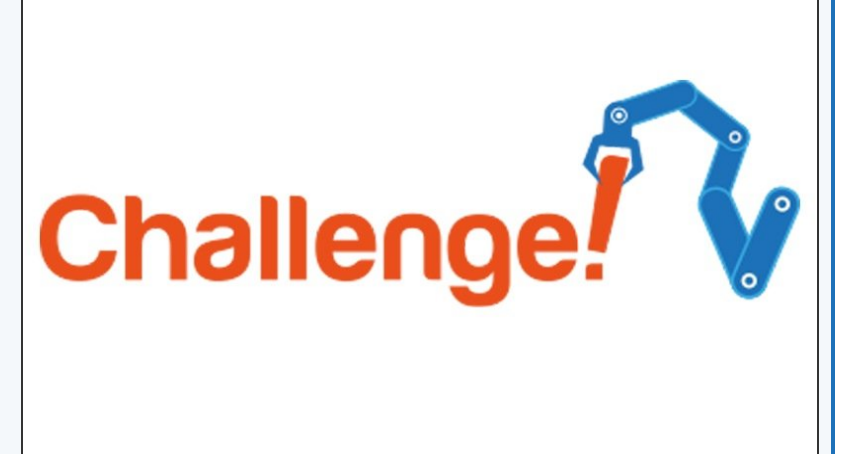

# pin2.write\_digital(0) pin2.write\_digital(1)

### **Switch Activation**

- Police cars don't have their lights and sirens on **all the time,** that would be very irritating!
- Let's **add a switch** so the police robot only flashes and buzzes when we **press** it.
- Add an **IF statement** that checks if the **switch** is pressed, and **move** your sparkle code inside the IF statement so it is run **only when the switch is pressed.**
- Don't forget, make sure all your code is **inside a while True: loop** so the switch isn't just checked once!
- Test out your program **does it work how you expected?**

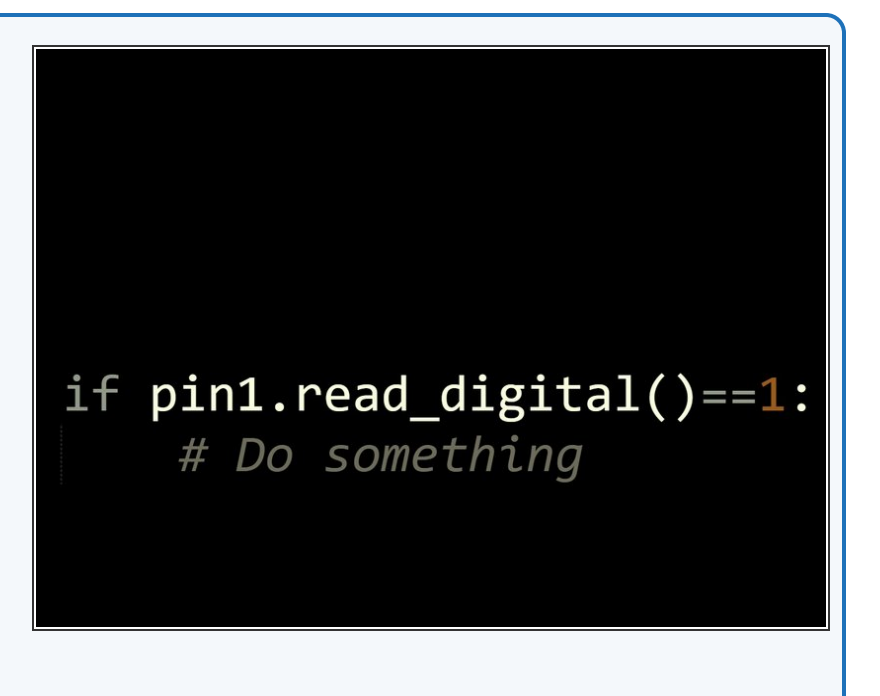

#### **Step 5**

**Step 4**

#### **While Loops**

- Currently, the siren and lights only run **once** when we press the switch. We really want them to run **forever** when the switch is pressed!
- We need to use another loop for this luckily we can use a **while loop!**
- Don't forget a while loop will run all the time the condition is **True**
- For example, the while loop in the picture will run **until the switch is pressed!**
- Inside the if statement, put your sparkle code **inside a while loop that will run forever**.

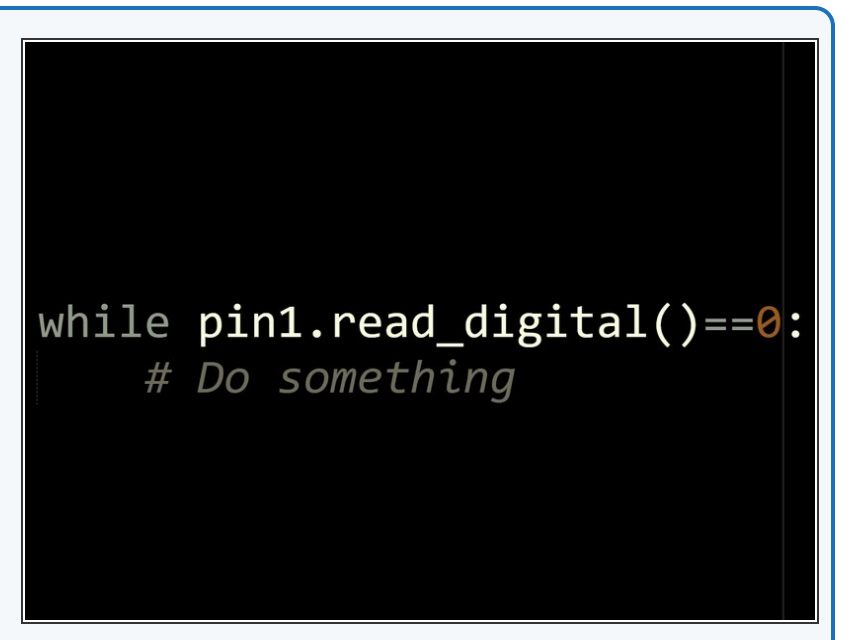

#### **Step 6**

## **Switch De-activation**

- Now we can **activate** the police robot with the switch, but we can't **turn it off** again!
- We need to change the while loop, so it only runs **until the switch is pressed again** .
- **Change the condition** in the while loop so it uses a **read\_digital** function to only run until the switch is pressed.
- **Test it out** does it work as expected?
- The picture has an example of what the code should look like **before this step!**  $\bullet$

```
13
    # Invent! Code End
14
      Start your code below here!
    #
15
16
   import neopixel
17
   pixels=neopixel.NeoPixel(pin0,9)
18
19
20
   while True:
21if pin1.read_digital()==1:
22while True:
                 for i in range(\theta,\theta):<br>pixels[i]=(255,\theta,\theta)
23
2425
                 pixels.show()
26
                 pin2.write_digital(1)
27sleep(500)
                 for i in range(0,9):
28
29
                      pixels[i] = (0, 0, 255)30
                 pixels.show()
31pin2.write_digital(0)
                 sleep(500)32
33
34
```
# **Waiting for Switches**

**Step 7**

- You might find it **doesn't work very well**, and it sometimes **takes a few attempts** to turn the lights on or off.
- Our problem is that the robot runs the program **very, very fast!**
- Even if we just tap the switch, the robot thinks so quickly it thinks we are **holding it down.**
- **Look at the simplified version of the code in the** picture:
	- As soon as we press the switch, the **conclusion** of the if statement is run
	- **The robot checks** the condition of the while loop **before we can possibly have time to take our finger off the switch,** so the loop is **never run** (the condition is false as P1 is still 1), and the program goes back to the **red arrow**
	- This can happen **many times** before we have released the switch, so we have **no idea** whether the lights will be running or not!

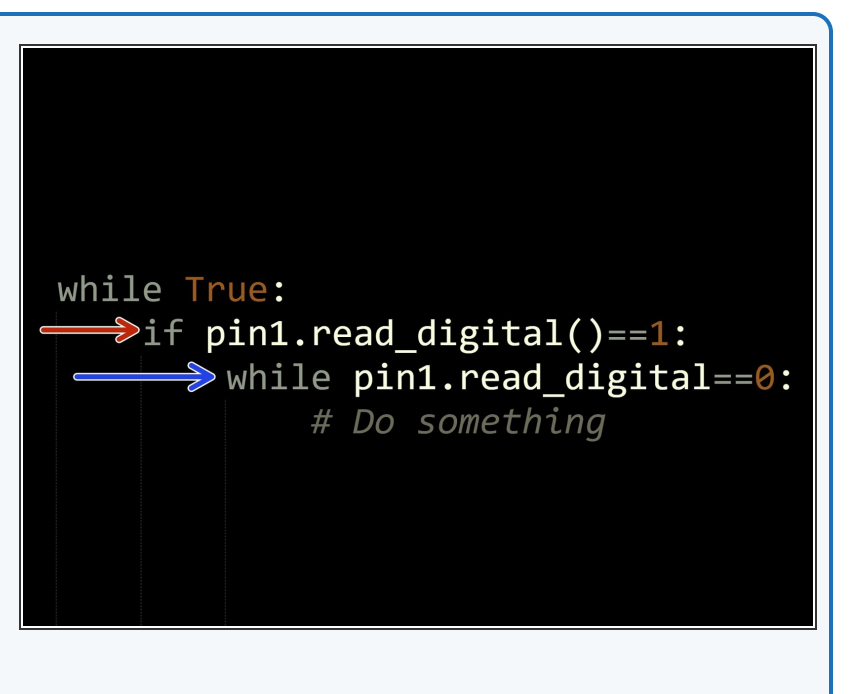

#### **Step 8**

# **Waiting for Switches**

- This can be **hard to understand!** Let's make another short program to understand this problem with **an example.**
- **Save you program as a separate file** and build the program in the picture.
- This program turns the sparkles red if we press the switch, then blue if we press it again - **test it out!**
- It is **impossible** to accurately make the sparkles red or blue, as the robot is too fast - we need to make it **wait for us to let go of the switch** to fix this.

15 import neopixel 16 17 18 pixels=neopixel.NeoPixel(pin0,9) 19 while True: 20  $21$ if  $pin1.read digital() == 1$ :  $22$ for i in range $(0,9)$ : 23  $pixels[i] = (255, 0, 0)$ 24 pixels.show() 25 if pin1.read\_digital()==1: 26 for i in range $(0,9)$ :  $27$  $pixels[i] = (0, 0, 255)$ 28 pixels.show() 29  $30$ 

# **Waiting for Switches**

**Step 9**

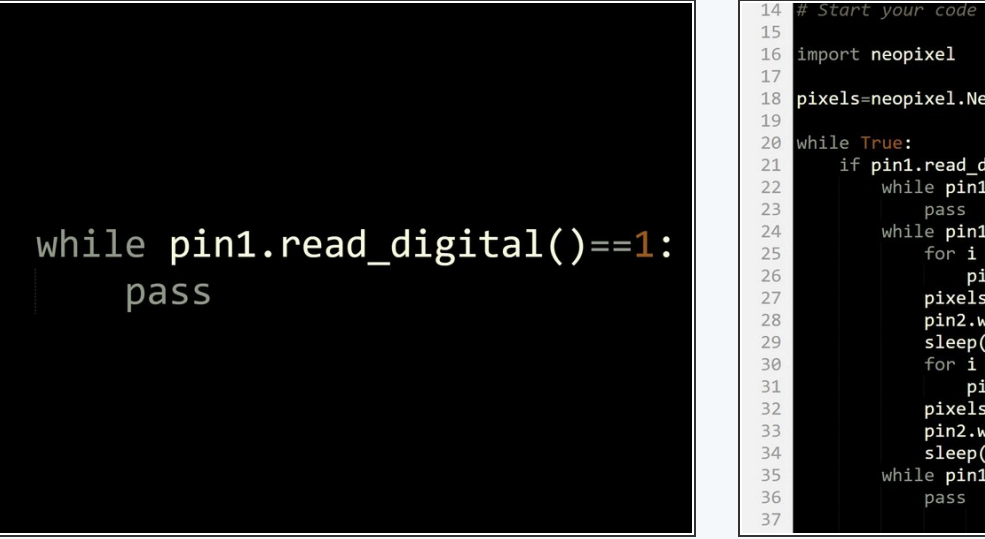

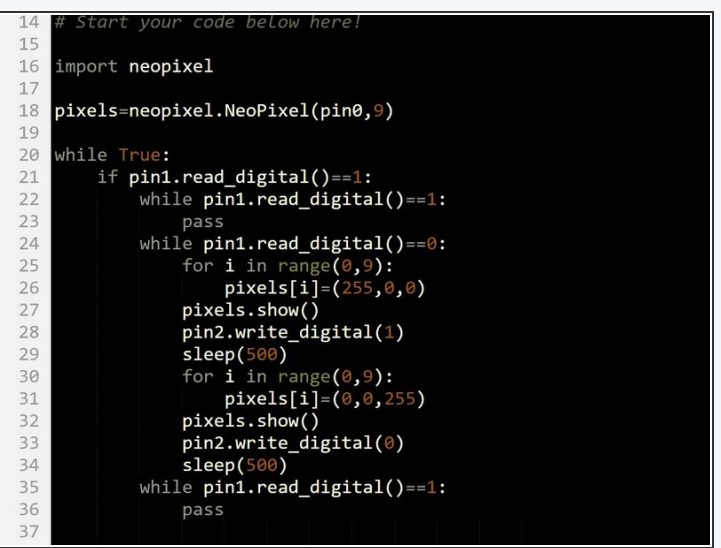

- Luckily, we can use a **empty while loop** to wait until we let go of the switch.
- A while loop with no code in it will simply **stall the program (wait)** until the condition is **false**.
- We need to add **pass** inside the loop as it can't be completely empty the pass line doesn't actually do anything though.  $\bullet$
- We want to wait until the switch is released (reads **0**), so our condition should be **pin1.read\_digital()==1**
- Go back to your police car program, and **add** this empty while loop into your program, **right at the start of the if statement.**  $\bullet$
- We need to do the same thing **after the while loop that flashes the sparkles,** so when we press the switch to turn them off they don't get **started again immediately!**  $\bullet$
- Add another empty while loop like the first one at the **end of the if statement.**

#### **Step 10 Business as Usual**

- You may have noticed that the sparkles **stay blue** after we turn off the police lights and siren - let's change them so they are **green!**  $\bullet$
- Add some more sparkle lines so that:
	- The sparkles are set to **green** at the start
	- They are **reset** to green **after the end of the main while loop.**  $\bullet$

# Sets all sparkles green for i in range $(0,9)$ :  $pixels[i] = (0, 255, 0)$ pixels.show()

#### **Step 11 Chase the Criminals**

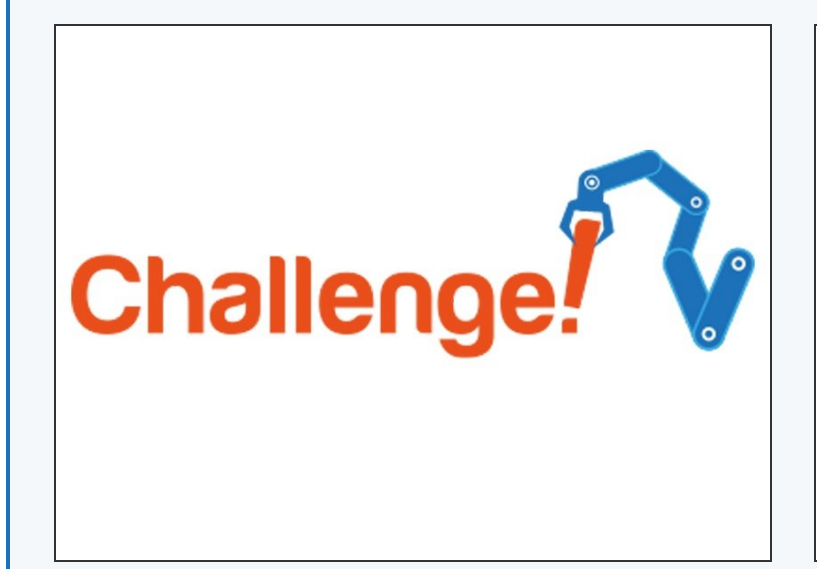

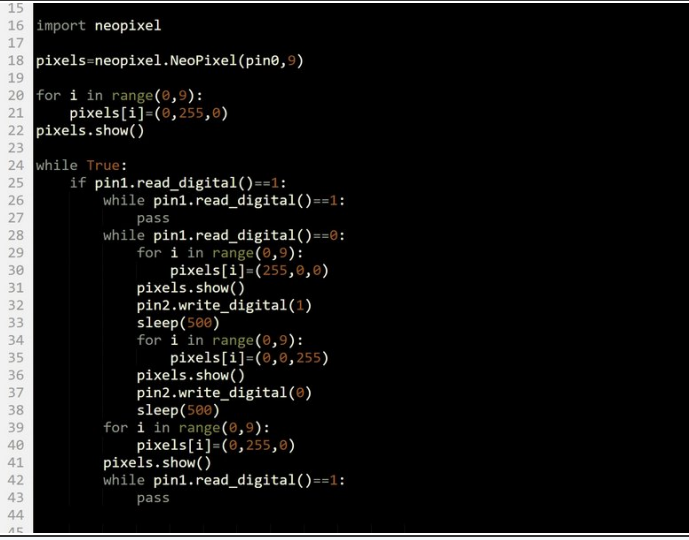

- The final part of our police program is to make the robot **chase** after our criminal!
- **Check the picture** for what your code should look like so far.
- **Add some code** to make your robot **drive forwards** at **full speed** when the switch is pressed and the sparkles are flashing, then **stop** when it is pressed again.  $\bullet$

#### **Improve your Police**

#### **Program**

**Step 12**

- For this extension challenge, you need to complete a few tasks:
- **Change the buzzer code** so that your buzzer beeps **faster than the sparkles change** to make it sound more realistic.
- When your robot is chasing the criminal, make it **turn left and right** in a **weaving motion** instead of just moving forwards.

# Extension